Фонд содействия развитию технологий и инфраструктуры интернет Введено в действие: 10 июня 2014 г. Версия документа: 1.0

> **Приложение №3** к Договору «Об оказании услуг Реестра доменов MOSCOW и MOCKBA»

# **РУКОВОДСТВО ПО ТЕХНИЧЕСКОМУ ТЕСТИРОВАНИЮ ДЛЯ РЕГИСТРАТОРОВ В ДОМЕНАХ ВЕРХНЕГО УРОВНЯ .MOSCOW И .МОСКВА**

Настоящее Руководство по техническому тестированию для Регистраторов доменных имён в доменах верхнего уровня .MOSCOW и .МОСКВА (далее — «Руководство») содержит перечень условий, процедур и операций, которые должны быть выполнены Регистратором перед получением доступа к Реестру доменов верхнего уровня .MOSCOW и .МОСКВА.

# **Основные определения**

**Тестовый реестр** (**OT&E**) — совокупность структурированных записей информации о зарегистрированных доменах .MOSCOW и .МОСКВА, хранимая в базе данных, структура которой соответствует структуре Реестра. Тестовый реестр используется Регистратором для осуществления испытаний и настройки его программно-аппаратного комплекса и для прохождения технического тестирования в целях получения доступа к Реестру.

**EPP-клиент** — программно-аппаратный комплекс Регистратора, позволяющий Регистратору взаимодействовать с Системой регистрации по протоколу EPP в соответствии со стандартом RFC 5730.

**EPP-сервер** — программно-аппаратный комплекс Держателя Реестра, обрабатывающий запросы EPPклиента Регистратора к Системе регистрации по протоколу EPP в соответствии со стандартом RFC 5730.

Иные определения и термины, используемые в настоящем Положении, определены в документе «Список определений, используемых в регламентирующих документах», опубликованном на официальном веб-сервере Фонда содействия развитию технологий и инфраструктуры Интернета в разделе «Документы» по адресу: <http://ru.faitid.org/projects/moscow/documents>

### **1. Общие положения**

1.1. Настоящее Руководство определяет порядок проведения Оператором Реестра проверки корректности взаимодействия программно-аппаратного комплекса Регистратора с системой регистрации доменных имен.

1.2. Целью проведения технического тестирования является проверка возможности соблюдения Регистратором при использовании EPP-клиента Технических условий взаимодействия с системой регистрации доменов. Каждый из нижеследующих разделов настоящего Руководства описывает действия, которые должен выполнить Регистратор для демонстрации корректности реализации EPP-клиента и взаимодействия с Реестром. Перед прохождением испытаний Регистратору необходимо детально ознакомиться со следующими RFC:

• Extensible Provisioning Protocol (EPP) RFC: 5730

- Extensible Provisioning Protocol Domain Name Mapping RFC: 5731
- Extensible Provisioning Protocol Host Mapping RFC: 5732
- Extensible Provisioning Protocol Contact Mapping RFC: 5733
- Extensible Provisioning Protocol Transport Over TCP RFC: 5734
- Domain Name System (DNS) Security Extensions Mapping for the Extensible Provisioning Protocol (EPP) RFC: 5910
- Domain Registry Grace Period Mapping for the Extensible Provisioning Protocol RFC: 3915

В справочных целях и для поиска дополнительной информации Регистратору рекомендуется также использовать стандарт: The Transport Layer Security (TLS) Protocol RFC: 5246.

1.3. Результатом успешного прохождения технического тестирования является предоставление Регистратору доступа к Реестру по протоколу EPP.

# **2. Порядок проведения технического тестирования**

2.1. Перед началом технического тестирования Регистратор обязан направить Оператору Реестра на адрес электронной почты [accreditation@faitid.org](mailto:accreditation@faitid.org) заполненную Анкету Регистратора, оформленную в соответствии с формой, представленной в Приложении №1 к настоящему Руководству.

2.2. Оператор Реестра рассматривает Анкету Регистратора в течение 3 (трёх) рабочих дней с даты её получения. По результатам рассмотрения Оператор Реестра сообщает Регистратору имена хостов и номера портов, которые будут открыты для взаимодействия с программным обеспечением Регистратора, а также адрес получения сертификата, который необходим для установления соединения с Тестовым реестром. Кроме этого, Оператор Реестра направляет Регистратору вводные данные (доменные имена, данные хостов и контактов), которые Регистратор должен использовать при выполнении тестовых заданий, и реквизиты двух тестовых учётных записей («ClientX» и «ClientY»), также необходимых для успешного выполнения всех тестовых заданий.

2.3. При получении доступа к Тестовому реестру Регистратор посредством электронной почты согласовывает с Оператором Реестра дату и время проведения технического тестирования. Перед началом технического тестирования Оператор Реестра предоставляет Регистратору тестовое задание.

2.4. Для успешного прохождения тестирования необходимо, чтобы все команды, направляемые Регистратором в Тестовый реестр, полностью совпадали с приведенными в настоящем Регламенте, а данные — с полученными Регистратором от Оператора Реестра перед началом испытаний. **Данные в настоящем руководстве приведены исключительно в качестве примера.**

Если во время прохождения испытаний код результата в ответе на команду Регистратора не будет полностью соответствовать описанию, изложенному в настоящем Руководстве, Регистратор обязан незамедлительно прекратить выполнение испытаний и обратиться в службу технической поддержки Оператора Реестра.

2.5. Регистратор обязан качественно и безошибочно выполнить от начала до конца все задания (без опечаток и строго в установленном настоящим Руководством порядке). Время, установленное для

прохождения тестирования от первой до последней операции составляет **4 часа**. В случае успешного прохождения тестирования Оператор Реестра направляет Регистратору соответствующее уведомление по электронной почте. В случае неуспешного прохождения тестирования Оператор Реестра предоставляет Регистратору данные об операции, которая признана неуспешной, а именно:

- Время операции
- Тип операции
- Использованные данные
- Код окончания
- Ожидаемый Код окончания.

2.6. В случае неуспешного прохождения Регистратором технического тестирования Регистратор и Оператор Реестра могут согласовать дату и время проведения повторного технического тестирования, при этом доступ Регистратора в Тестовый реестр сохраняется.

# **3. Политика Реестра по отношению к контактам и серверам доменных имён**

В Реестре установлена следующая политика по отношению к контактам и серверам доменных имён:

- при создании домена должен быть указан один контакт, именуемый "Registrant Contact", один административный и один технический контакты.
- домены могут создаваться как без указания серверов доменных имён, так и с одним или несколькими серверами. Далее по тексту настоящего Руководства термин "хост" используется как синоним термина "сервер доменных имён".

# **4. Взаимодействие по EPP**

Описанные ниже тестовые задания представлены в качестве примера. Они позволяют проверить корректность взаимодействия программного обеспечения Регистратора с Реестром на стандартных операциях регистратора. Они не включают исчерпывающий перечень всех возможных ошибок и непредвиденных обстоятельств. Программное обеспечение Регистратора должно корректно отрабатывать все ситуации, в том числе информацию об ошибках Реестра.

Регистратор взаимодействует с Реестром, используя Extensible Provisioning Protocol (EPP) в сочетании с TCP (Transport Control Protocol). Команды EPP формулируются с использованием Extensible Markup Language (XML). Программное обеспечение Регистратора должно использовать XML для отправки команд в Реестр и использовать синтаксический анализатор XML для интерпретации ответов Реестра. Сам EPP функционирует только через аутентификацию Регистратора из соображений безопасности. Дополнительная безопасность достигается путём использования Transport Layer Security (TLS), для шифрования сессии. Регистраторы должны взаимодействовать с сервером EPP с помощью коммерческой или свободной реализации TLS, например, OpenSSL. Дополнительная информация, касательно реализации EPP поверх TCP доступна в "Extensible Provisioning Protocol Transport Over TCP RFC 5734". Дополнительную информацию касательно TLS можно найти в RFC 5246.

# **4.1. Управление сессией**

# **4.1.1. Старт сессии**

На попытку установить связь с Реестром сервер должен ответить приглашением. Регистратору необходимо дождаться приглашения и только после этого выполнять аутентификацию и прочие команды.

### **4.1.2. Аутентификация**

После получения приглашения Регистратор должен аутентифицировать себя, отправив в тестовый Реестр команду Login со следующей информацией: Client ID: ClientX Password: foo-BAR2 Ответ должен содержать "result code: 1000".

#### **4.2. Операции с объектами - создание, модификация и информационные**

Названия операций представлены на английском языке во избежание возникновения разночтений в терминологии.

### **4.2.1. Check Contact TEST-C1 (Contact Available)**

Отправьте команду Check с параметром: Contact ID: TEST-C1 Ожидаемый результат result code: 1000 contact:id avail: True

#### **4.2.2. Create Contact TEST-C1**

Отправьте команду Create со следующими параметрами: Contact ID: TEST-C1 Contact Voice: +7.4957654321 Contact Email: [petrov@example.qq](mailto:petrov@example.qq) Contact Auth Info: password Contact Int Name: Petrov Petr Petrovitch Contact Int Address street: 1, Primernaya st. Contact Int Address City: Moscow Contact Int Address Postal Code: 123456 Contact Int Address Country: ru Contact Loc Name: Петров Петр Петрович Contact Loc Address street: ул. Примерная, д. 1 Contact Loc Address City: Москва Contact Loc Address Postal Code: 123456 Contact Loc Address Country: ru Contact Ext Contact Type: person Contact Ext Birthday: 1980-11-10 Contact Ext Passport: 01 23 123456, выдан ОВД энского р-на Ответ должен содержать "result code: 1000".

#### **4.2.3. Check Contact TEST-C1 (Contact Not Available)**

Отправьте команду Check с параметром: Contact ID: TEST-C1 Ожидаемый результат -

result code: 1000 contact:id avail: False

#### **4.2.4. Query Contact TEST-C1**

Отправьте команду Info с параметром: Contact ID: TEST-C1 Ответ должен содержать "result code: 1000".

### **4.2.5. Check Contact TEST-C2 (Contact Available)**

Отправьте команду Check с параметром: Contact ID: TEST-C2 Ожидаемый результат result code: 1000 contact:id avail: True

### **4.2.6. Create Contact TEST-C2**

Отправьте команду Create со следующими параметрами: Contact ID: TEST-C2 Contact Voice: +7.4991234567 Contact Fax: +7.4991234567 Contact Email: [info@example.qq](mailto:info@example.qq) Contact Auth Info: password Contact Int Name: Petrov Petr Petrovitch Contact Int Org: "Domainer" Ltd. Contact Int Address street: 98, Primernaya st. Contact Int Address City: Moscow Contact Int Address Postal Code: 123456 Contact Int Address Country: ru Contact Loc Name: Петров Петр Петрович Contact Loc Org: ЗАО "Домейнер" Contact Loc Address street: ул. Примерная, д. 98 Contact Loc Address City: Москва Contact Loc Address Postal Code: 123456 Contact Loc Address Country: ru Contact Ext Contact Type: org Contact Ext TIN: 1234567890 Contact Ext Int Org: "Domainer" Ltd. Contact Ext Int Address street: 98, Primernaya st. Contact Ext Int Address City: Moscow Contact Ext Int Address Postal Code: 123456 Contact Ext Int Address Country: ru Contact Ext Loc Org: ЗАО "Домейнер" Contact Ext Loc Address street: ул. Примерная, д. 98 Contact Ext Loc Address City: Москва Contact Ext Loc Address Postal Code: 123456 Contact Ext Loc Address Country: ru

Ответ должен содержать "result code: 1000".

#### **4.2.7. Update Contact (Change Element)**

Отправьте команду Update со следующими параметрами: Contact ID: TEST-C1 Change Contact Voice: +7.4951234567 Ответ должен содержать "result code: 1000".

#### **4.2.8. Update Contact (Add Element)**

Отправьте команду Update со следующими параметрами: Contact ID: TEST-C2 Add Contact Status: clientDeleteProhibited Ответ должен содержать "result code: 1000".

#### **4.2.9. Update Contact (Remove Element)**

Отправьте команду Update со следующими параметрами: Contact ID: TEST-C2 Remove Contact Status: clientDeleteProhibited Ответ должен содержать "result code: 1000".

#### **4.2.10. Check Contact TEST-C3**

Отправьте команду Check с параметром: Contact ID: TEST-C3 Ожидаемый результат result code: 1000 contact:id avail: True

### **4.2.11. Create Contact TEST-C3**

Отправьте команду Create со следующими параметрами: Contact ID: TEST-C3 Contact Voice: +7.4957654321 Contact Email: [petrova@example.qq](mailto:petrova@example.qq) Contact Auth Info: password Contact Int Name: Petrova Petra Petrovna Contact Int Address street: 1, Primernaya st. Contact Int Address City: Moscow Contact Int Address Postal Code: 123456 Contact Int Address Country: ru Contact Loc Name: Петрова Петра Петровна Contact Loc Address street: ул. Примерная, д. 1 Contact Loc Address City: Москва Contact Loc Address Postal Code: 123456 Contact Loc Address Country: ru Contact Ext Contact Type: person

Contact Ext Birthday: 1980-11-10 Contact Ext Passport: 01 23 123457, выдан ОВД энского р-на Ответ должен содержать "result code: 1000".

### **4.2.12. Check Contact TEST-C4**

Отправьте команду Check с параметром: Contact ID: TEST-C4 Ожидаемый результат result code: 1000 contact:id avail: True

### **4.2.13. Create Contact TEST-C4**

Отправьте команду Create со следующими параметрами: Contact ID: TEST-C4 Contact Voice: +7.4951654321 Contact Email: [ivanov@example.qq](mailto:ivanov@example.qq) Contact Auth Info: password Contact Int Name: Ivanov Petr Petrovitch Contact Int Address street: 10, Primernaya st. Contact Int Address City: Moscow Contact Int Address Postal Code: 123456 Contact Int Address Country: ru Contact Loc Name: Иванов Петр Петрович Contact Loc Address street: ул. Примерная, д. 10 Contact Loc Address City: Москва Contact Loc Address Postal Code: 123456 Contact Loc Address Country: ru Contact Ext Contact Type: person Contact Ext Birthday: 1980-11-10 Contact Ext Passport: 01 23 223456, выдан ОВД энского р-на Ответ должен содержать "result code: 1000".

### **4.2.14. Check Contact TEST-C5**

Отправьте команду Check с параметром: Contact ID: TEST-C5 Ожидаемый результат result code: 1000 contact:id avail: True

#### **4.2.15. Create Contact TEST-C5**

Отправьте команду Create со следующими параметрами: Contact ID: TEST-C5 Contact Voice: +7.4952654321 Contact Email: [sidorov@example.qq](mailto:sidorov@example.qq) Contact Auth Info: password

Contact Int Name: Sidorov Petr Petrovitch Contact Int Address street: 111, Primernaya st. Contact Int Address City: Moscow Contact Int Address Postal Code: 123456 Contact Int Address Country: ru Contact Loc Name: Сидоров Петр Петрович Contact Loc Address street: ул. Примерная, д. 111 Contact Loc Address City: Москва Contact Loc Address Postal Code: 123456 Contact Loc Address Country: ru Contact Ext Contact Type: person Contact Ext Birthday: 1980-11-10 Contact Ext Passport: 01 23 523456, выдан ОВД энского р-на Ответ должен содержать "result code: 1000".

#### **4.2.16. Check Name Server (Foreign Registry - Available)**

Отправьте команду Check с параметром: Host Name: ns1.example.com Ожидаемый результат result code: 1000 host:name avail: True

#### **4.2.17. Create Name Server (Foreign Registry)**

Отправьте команду Create со следующими параметрами: Host Name: ns1.example.com Ответ должен содержать "result code: 1000".

#### **4.2.18. Check Name Server (Foreign Registry - Available)**

Отправьте команду Check с параметром: Host Name: ns2.example.com Ожидаемый результат result code: 1000 host:name avail: True

#### **4.2.19. Create Name Server (Foreign Registry)**

Отправьте команду Create со следующими параметрами: Host Name: ns2.example.com Ответ должен содержать "result code: 1000".

#### **4.2.20. Check Domain (Domain Available for Registration)**

Отправьте команду Check с параметром: Domain Name: пример.МОСКВА Ожидаемый результат result code: 1000 domain:name avail: True

#### **4.2.21. Create Domain (пример.МОСКВА)**

Отправьте команду Create со следующими параметрами: Domain Name: пример.МОСКВА Domain Description: Первый домен Domain Registrant Contact ID: TEST-C1 Domain Admin Contact ID: TEST-C1 Domain Tech Contact ID: TEST-C3 Domain Registration Period (Year): 1 Domain Server: ns1.example.com Domain Server: ns2.example.com Domain Auth Info: password Ответ должен содержать "result code: 1000".

### **4.2.22. Check Domain (Domain Not Available for Registration)**

Отправьте команду Check с параметром: Domain Name: пример.МОСКВА Ожидаемый результат result code: 1000 domain:name avail: False

### **4.2.23. Query Domain**

Отправьте команду Info с параметром: Domain Name: пример.МОСКВА Ответ должен содержать "result code: 1000".

### **4.2.24. Check Name Server (Available)**

Отправьте команду Check с параметром: Host Name: днс1.пример.МОСКВА Ожидаемый результат result code: 1000 host:name avail: True

#### **4.2.25. Create Name Server**

Отправьте команду Create со следующими параметрами: Host Name: днс1.пример.МОСКВА Ответ должен содержать "result code: 1000".

### **4.2.26. Check Name Server (Unavailable)**

Отправьте команду Check с параметром: Host Name: днс1.пример.МОСКВА Ожидаемый результат result code: 1000 host:name avail: False

#### **4.2.27. Query Name Server**

Отправьте команду Info с параметром: Host Name: днс1.пример.МОСКВА Ответ должен содержать "result code: 1000".

### **4.2.28. Check Name Server (Available)**

Отправьте команду Check с параметром: Host Name: днс2.пример.МОСКВА Ожидаемый результат result code: 1000 host:name avail: True

#### **4.2.29. Create Name Server**

Отправьте команду Create со следующим параметром: Host Name: днс2.пример.МОСКВА IP Address: 192.168.0.25 IPv6 Address: 2001:db8: 25 Ответ должен содержать "result code: 1000".

#### **4.2.30. Update Name Server (Add IP Address)**

Отправьте команду Update со следующими параметрами: Host Name: днс2.пример.МОСКВА Add IP Address: 192.168.0.26 Ответ должен содержать "result code: 1000".

### **4.2.31. Update Name Server (Remove IP Address)**

Отправьте команду Update со следующими параметрами: Host Name: днс2.пример.МОСКВА Remove IP Address: 192.168.0.25 Ответ должен содержать "result code: 1000".

### **4.2.32. Check Domain (Domain Available for Registration)**

Отправьте команду Check с параметром: Domain Name: домен.МОСКВА Ожидаемый результат result code: 1000 domain:name avail: True

#### **4.2.33. Create Domain (домен.МОСКВА)**

Отправьте команду Create со следующими параметрами: Domain Name: домен.МОСКВА

Domain Description: Второй домен Domain Registrant Contact ID: TEST-C2 Domain Admin Contact ID: TEST-C4 Domain Tech Contact ID: TEST-C5 Domain Registration Period (Year): 1 Domain Auth Info: password dsData Interface (RFC 5910): pubKey: AwEAAbBe1LcvvcCbuV0/cI7gNRdKMkqFgYFzk84e3Kx8Qj2CIrjuFqJTev2aPWa62BAXk Bg6teVus4LftmjXab8WY4U= keyTag: 46707 keyAlgorithm: RSASHA1 digestType: SHA256 digest: E8E6FA107705CB9BCD30FAFA23D447C14AC62DF26AC958B0DCB5BA4D8F63A13F keyflags: 256 protocol: 3

Ответ должен содержать "result code: 1000".

### **4.2.34. Query Domain**

Отправьте команду Info с параметром: Domain Name: домен.МОСКВА Ответ должен содержать "result code: 1000".

### **4.2.35. Renew Domain**

Обратите внимание на дату окончания регистрации в результате выполнения предыдущей команды, должно быть указано, например: Domain Expiration Date: 2011-06-21T22:00:00.0Z Отправьте команду Renew со следующими параметрами: Domain Name: домен.МОСКВА Current Expiration Date: 2011-06-21 Domain Years Period: 1 Проверьте, что дата окончания регистрации в ответе корректна и ответ содержит "result code: 1000".

### **4.2.36. Update Domain – Change Name Servers**

Отправьте команду Update со следующими параметрами: Domain Name: домен.МОСКВА Add Domain Server: ns1.example.com Add Domain Server: ns2.example.com Ответ должен содержать "result code: 1000".

### **4.2.37. Update Domain - Change Contact**

Отправьте команду Update со следующими параметрами:

Domain Name: домен.МОСКВА Change Domain Registrant Contact ID: TEST-C1 Ответ должен содержать "result code: 1000".

### **4.2.38. Update Domain – Change Authorization Information**

Отправьте команду Update со следующими параметрами: Domain Name: домен.МОСКВА Change Domain Auth Info: 12345678 Ответ должен содержать "result code: 1000".

# **4.2.39. Update Domain - Change Domain Status**

Отправьте команду Update со следующими параметрами: Domain Name: домен.МОСКВА Change Domain Status: clientHold Ответ должен содержать "result code: 1000".

# **4.3. Операции передачи доменов**

# **4.3.1. Domain Transfer Request**

Отправьте две команды Transfer Request от имени регистратора ClientY со следующими параметрами: Domain Name: домен.МОСКВА Domain Auth Info: 12345678 Ответ должен содержать "result code: 1001". и Domain Name: пример.МОСКВА Domain Auth Info: password Ответ должен содержать "result code: 1001".

### **4.3.2. Approve Domain Transfer**

Следующие команды выполняются от имени регистратора ClientX. Сначала надо проверить, что домен находится в процессе передачи. Для этого отправьте команду Transfer Query со следующими параметрами: Domain Name: домен.МОСКВА Domain Auth Info: 12345678 Ожидаемый результат result code: 1000 Transfer Status: pending Теперь отправьте команду Transfer Approve со следующими параметрами: Domain Name: домен.МОСКВА Domain Auth Info: 12345678 Ответ должен содержать "result code: 1000".

### **4.3.3. Reject Domain Transfer**

Следующие команды выполняются от имени регистратора ClientX. Сначала надо проверить, что домен находится в процессе передачи. Для этого отправьте команду Transfer Query со следующими параметрами: Domain Name: пример.МОСКВА Domain Auth Info: password Ожидаемый результат result code: 1000 Transfer Status: pending Теперь отправьте команду Transfer Reject со следующими параметрами: Domain Name: пример.МОСКВА Domain Auth Info: password Ответ должен содержать "result code: 1000".

### **4.4. Операции удаления объектов**

### **4.4.1. Delete Contact (TEST-C1)**

Отправьте команду Delete с параметром: Contact ID: TEST-C1 Ответ должен содержать "result code: 2305".

#### **4.4.2. Delete Contact (TEST-C2)**

Отправьте команду Delete с параметром: Contact ID: TEST-C2 Ответ должен содержать "result code: 1000".

#### **4.4.3. Delete Name Server (днс1.пример.МОСКВА)**

Отправьте команду Delete с параметром: Host Name: днс1.пример.МОСКВА Ответ должен содержать "result code: 1000".

### **4.4.4. Delete Name Server (днс2.пример.МОСКВА)**

Отправьте команду Delete с параметром: Host Name: днс2.пример.МОСКВА Ответ должен содержать "result code: 1000".

#### **4.4.5. Delete Name Server (ns1.example.com)**

Отправьте команду Delete с параметром: Host Name: ns1.example.com Ответ должен содержать "result code: 2305".

### **4.4.6. Delete Name Server (ns2.example.com)**

Отправьте команду Delete с параметром:

Host Name: ns2.example.com Ответ должен содержать "result code: 2305".

### **4.4.7. Delete Domain (пример.МОСКВА)**

Отправьте команду Delete с параметром: Domain Name: пример.МОСКВА Ответ должен содержать "result code: 1000".

# **4.4.8. Delete Domain (домен.МОСКВА)**

Отправьте команду Delete с параметром от имени второго Регистратора (ClientyY): Domain Name: домен.МОСКВА Ответ должен содержать "result code: 1000".

# **4.4.9. Restore Domain (домен.МОСКВА)**

Отправьте команду Restore с параметром от имени второго Регистратора (ClientyY): Domain Name: домен.МОСКВА Ответ должен содержать "result code: 1000".

# **4.4.10. Restore Report Domain (домен.МОСКВА)**

Отправьте команду Restore Report с параметром от имени второго Регистратора (ClientyY): Domain Name: домен.МОСКВА Report Pre Data: Pre-delete registration data goes here Report Post Data: Post-restore registration data goes here Report Delete Time: 2003-07-10T22:00:00.0Z Report Restore Time: 2003-07-20T22:00:00.0Z Report Restore Reason: Registrant error Report Statement: The information in this report... Ответ должен содержать "result code: 1000".

#### **Приложение №1**

к Руководству по техническому тестированию для Регистраторов доменных имён в доменах верхнего уровня .MOSCOW и .МОСКВА

# **Анкета Регистратора**

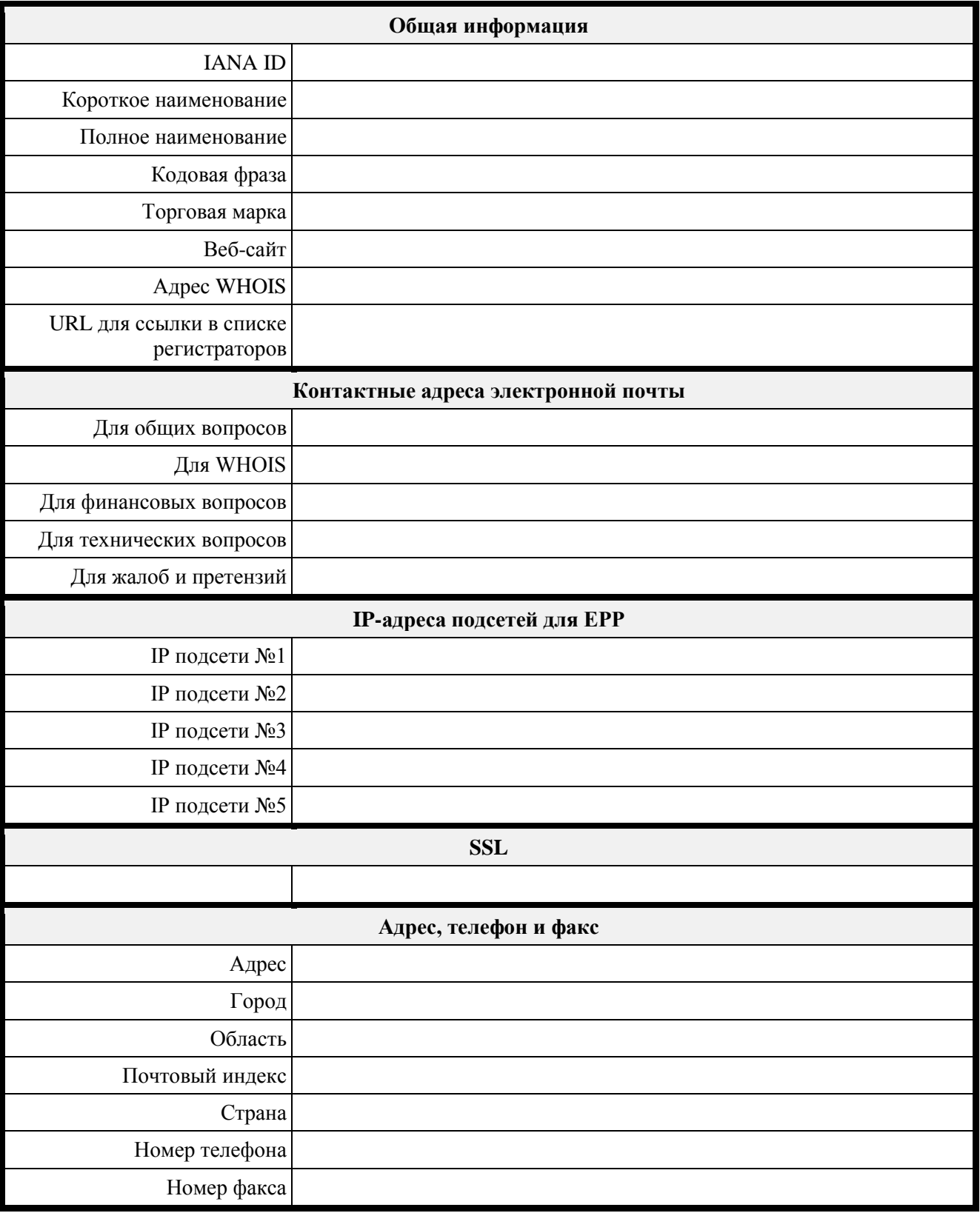